# システム改修一覧

システムを改修したことによる、説明会にて配付の加盟登録事務処理マニュアルの記載内容からの変更 箇所について、お知らせします。当該項目の内容を読み替えていただきますよう、お願いします。

## 申請手続き -団-3. 継続登録申請

(1)継続登録申請を行う 7頁 以下の文言を【重要】の下に追加。

【重要2】継続登録申請を行っていない加盟員がいる場合、その旨のメッセージが表示されます。継続 登録が完了したのち、移籍(転団)により継続登録が完了していない加盟員が増え、表示されている可 能性があります。定期的にメニューの「システム情報」を確認してください。

#### |操作説明 -都道府県連盟・地区−|

#### 4.申請

- (1)申請チェック結果画面 43頁 以下の文言を変更(赤字部分)。
- ②機能紹介

(ア)申請の加盟登録料確認 (連盟のみ)

(A)手順

a.「加盟登録料内訳」をクリックします。

(B) 注意点

a. 県連盟より申請後、日本連盟が承認するまで、再度申請を行うことはできません。 (イ)仮申請 (地区のみ)

(A)手順

a.「仮申請」をクリックします。

- (B)注意点
- a. 地区より申請後、県連盟が却下するか、日本連盟が承認するまで、再度申請を行う ことはできません。

## (3)加盟登録申請画面 46頁の後 章を追加。

『操作説明 -団-』27頁の「3.申請(2)加盟登録申請画面」の画面を追加。 \*地区に読み替えてご確認をお願います。

#### 申請手続き -都道府県連盟・地区-

#### 1. 登録申請の作業概念

(1) 申請方法について 2頁 以下の文言を修正(赤字部分)、追加(青字部分)。 申請は、すべてインターネットを介したオンライン作業です。

県連盟では、大きく分けると3つの作業を行う必要があります。

- ① 編集 加盟員の変更・管理と、新たな加盟員の追加、加盟員の復活
- ② 申請 日本連盟への申請と、加盟登録料の入金
- ③ 承認 団からの仮申請を確認し、承認・再審査の判定

①(編集)と②(申請)は、県連盟での加盟員の申請作業になります。

③(承認)の作業のうち、仮申請は、団、地区が申請を行う際の前提として、県連盟(地区)の承認 を得ることを必要としています。その承認依頼を仮申請とし、日本連盟への申請前には必ず、県連盟(地 区)への仮申請を行います。

上記の加盟員の申請作業の流れとしては、必ず「①⇒②」の順に行う必要があり、②の作業が完了す ると、次の①を行うことができます。

- 申請作業の流れとして、以下に申請作業の例と実施可否を記述します。
	- ○(可能): 「①⇒①⇒②【完了】⇒①」
	- ×(不可): 「①⇒②【処理中】⇒①」

これは、①(編集)は繰り返し行うことができますが、②(申請)を行っている間は、次の①(編集)、 ②(申請)を行うことを禁止しています。また、申請の確定後に行う正式登録が完了するまでは、①(編 集)を行うことを禁止しています。

地区では、大きく分けると4つの作業を行う必要があります。

- ① 編集 地区・加盟員の変更・管理と、新たな加盟員の追加、加盟員の復活
- ② 仮申請 県連盟へ承認依頼
- ③ 申請 日本連盟への申請と、加盟登録料の入金
- ④ 承認 団からの仮申請を確認し、承認・再審査の判定

上記の申請作業の流れとしては、必ず「①⇒②⇒③」の順に行います。③(申請)の作業が完了する と、次の申請の①(編集)を行うことができます。また、②(仮申請)で再審査となった場合、①(編 集)に戻されます。

申請作業の流れとして、以下に申請作業の例と実施可否を記述します。

- ○(可能):「①⇒①⇒②【完了】⇒③【完了】⇒①⇒②」 または「①⇒②【再審査】⇒①⇒②」
- ×(不可):「①⇒②【処理中】⇒①や②」 または「①⇒②⇒③【処理中】⇒①や②」

①(編集)は繰り返し行うことができますが、②(仮申請)、③(申請)を行っている間は、次の① (編集)、②(仮申請)を行うことを禁止しています。また、申請の確定後に行う正式登録が完了する までは、10 (編集)を行うことを禁止しています。

④(承認)の作業のうち、団からの仮申請については、県連盟(地区)の承認を得ることを必要とし ています。地区を設置する県連盟は、地区に承認されたことを確認したうえで、県連盟において承認し ます。

上記、申請作業のイメージ図は次のようになります。

#### 3.継続登録申請

(1)継続登録申請を行う 6頁 以下の文言を【重要】の下に追加。

【重要2】継続登録申請を行っていない加盟員がいる場合、その旨のメッセージが表示されます。継続 登録が完了したのち、移籍(転団)により継続登録が完了していない加盟員が増え、表示されている可 能性があります。定期的にメニューの「システム情報」を確認してください。

#### (11)県連盟に仮申請する 14頁の後 章の追加。

『申請手続き -団-』17頁の「3.継続登録申請(14)県連盟(地区)に仮申請する」と同様 の画面を追加。 \*地区に読み替えてご確認をお願います。

### 4.追加登録申請

### (11)県連盟に仮申請する 23頁の後 章の追加。

『申請手続き -団-』28頁の「4. 追加続登録申請(14)県連盟(地区)に仮申請する」と同 様の画面を追加。 \*地区に読み替えてご確認をお願います。

## 7.日本連盟への申請

## (2)仮申請中が完了する 30頁の途中 章の追加。

『申請手続き -団-』31頁の「6. 日本連盟への申請(1)仮申請中が完了する」と同様の画面 を追加。 \*地区に読み替えてご確認をお願います。

#### (3)日本連盟に申請する(地区) 前章の続き 章の追加。

『申請手続き -団-』31頁の「6.日本連盟への申請(2)日本連盟へ申請する」と同様の画面 を追加。 \*地区に読み替えてご確認をお願います。

#### 8. 団、地区、県連盟の加盟員を移籍(転団)

(1) 加盟員の所属を変更する 31頁の途中 以下の文言を最後に追加。

本処理を県連盟(または日本連盟)が実施すると、転団履歴情報として蓄積され、転団履歴レポート にて確認が可能です。団、地区の仮申請を承認する際に確認することで、入出の加盟員の確認できます。

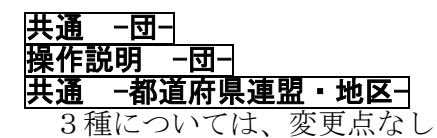